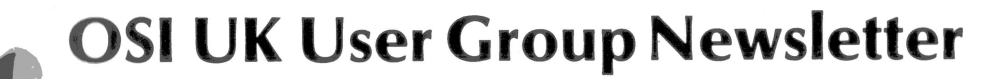

Volume 2 No. 6

j.

November/December 1981

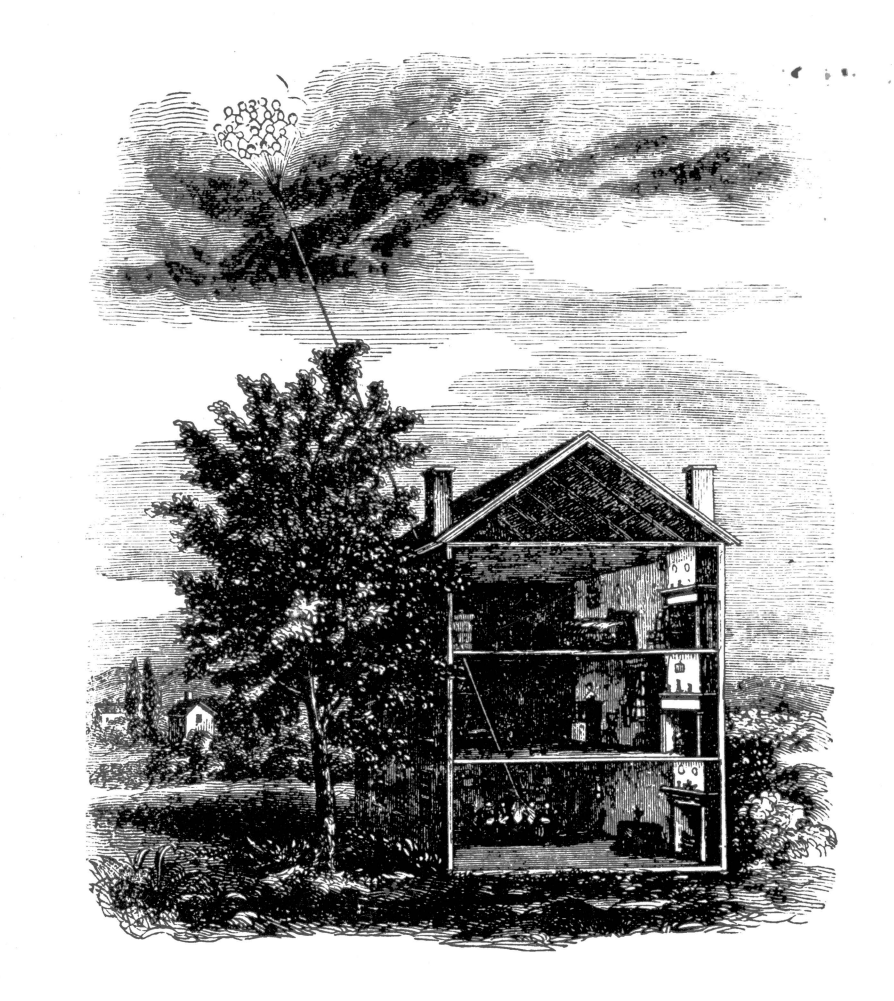

# More on Communications - the Modem

Indirect files in ROM BASIC Hooks into BASIC

#### **Contents**

# **New products from MUTEK**

To get the year off to a good start and increase the capabilities of your system here are a few hardware products and some excellent software offerings.

One of the questions we are continually asked is "How do I put disk drives on a Superboard?" We now have available a very high quality board to do just that. The MCM9 board is a bus compatible 10 × 12 card giving space for up to 24K of static memory, a real time clock and an OSI standard floppy disc controller. The controller will operate with 5¼" or 8" drives but does not include the data separator required for most  $5\frac{1}{4}$ " units. Full details for interfacing are supplied with any version but we cannot offer advice on interfacing to other than Shugart type drives.

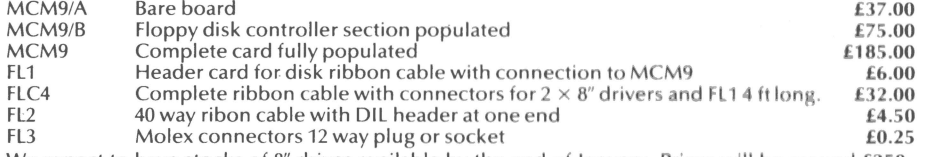

We expect to have stocks of 8" drives available by the end of January. Prices will be around £250.

#### Communications

The M555 is a multiple communications and memory card and when fully populated gives 2 parallel and 5 serial ports and up to BK of static memory . The port s **are designed** to support OSl 's Centronics and Diablo printer drivers but can be used as general parallel I/O ports. The board is quite expensive when fully populated but we can offer this as a bare board complete with Molex connectors at very realistic price.

MSSS board with documentation and Molex connectors £37.00

Both the MSSS and the MCM9 are designed for use with the OSI 48 pin **backplane** but will connect to a Superboard or UK101 using a 40 pin header and ribbon cable and 4, 12 way molex plugs. A neater method is to use the Zen expansion board advertised elsewhere!

#### **Software**

A few good quality products this month, both utilitarian and good fun .

#### Mini-Compiler

This is a 5.8K basic program that converts a sub-set of Microsoft Basic into machine code. For those not familiar with compilers they tend to be large, slow and very expensive. This one is small, slow and fairly cheap and produces relocatable machine code which does not rely on any routines in ROM BASIC. The code generated will hence operate on any 6502 based machine with minimal changes.

Little knowledge of machine code is required but a working capability makes it more fun to use and provides a greater base for imaginative use. The advantage of a compiler is that programs may be easily produced in a high level language and then converted to machine code for very fast operation. This will add a new dimension to video action! The compil er **does** not support floating point arithmetic or string handling but does cope with the following:

Legal variables A-Z (positive integers 0 to 64K)  $A=N$  ( $0 \le N \le 64K$ )

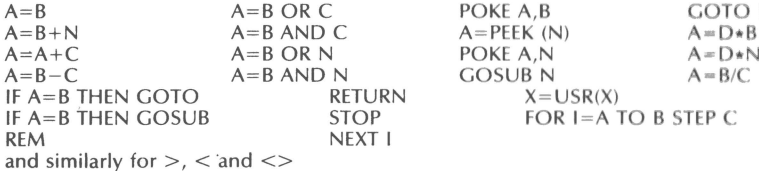

and several others! !

The Price: **£15.50** cassette and documentation

See our separate software catalogue for details of our new **range** of **software and firmware.** 

All prices quoted exclude VAT.

# **MUTEK**

**Q uarry** Hill , **Box,** Wilts. **Tel: Bath (0225)** 743289 ..,

 $\Delta\alpha$ 

-

 $\mathbb N$ 

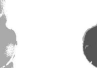

....

**Extending BASIC**  Subroutine Killer - Dave Woolcock

String Graphics - Roger Derry  $CEGMON$  Print At  $-C.$  Hurt Using WAIT  $-$  Jack Pike

#### **Disk Update**

**BASIC Programming** 

OS-65D with the Enhanced Superboard - David Anderson CEGMON and Pico-DOS

#### **Machine Code Programming** .

Displaying Numbers in Machine Code - J.M. Leach Assembler Notes - George Chkiantz

#### **Features**

**Editorial** 

Indirect Files in ROM BASIC - George Chkiantz The Modem: key to computer communication  $-$  Richard Elen Forum-80 Bulletin Board - Frederick Brown

#### **Hardware Update**

Extra Keys for the UK101  $-$  Richard Elen S0Hz Display for the Superboard

#### **Review**

Magnum EPROM board  $-$  J.M. Leach

**The Back-Page Program** - Steve Smith

Plus BASIC Quickies, Disk Notes and much more

Cover picture by courtesy of the Mary Evans Picture Library

The **OSI/UK User Group Newsletter** is published by the OSI/UK Group, @1981. Unless otherwise stated, copyright on each article is held jointly by the Group and the author. Requests for permission to reprint articles will normally be given where the article was origninated by the Group, if the request is made in writing. The Newsletter is published approximately bimonthly, subject to the limitations of our essentially 'spare time' operation. Subscriptions run from January to December: thus subscriptions received during the year are automatically back-dated and new members receive the year's issues to date. The UK subscription is £10 per annum; overseas subscriptions are £11 surface mail, £14 airmail. All subscriptions include six issues of the Newsletter. Volume 1, produced during our first year and consisting of four issues, is available as a complete set at £7 UK, £8 overseas, including postage. Cheques should be made payable to the **OSI/UK User Group.** 

Advertising space is available in usual magazine format positions: rates are available on request. Small ads are accepted at a rate of Sp per word and will normally be published in the next available Newsletter.

The **OSI/UK User Group Newsletter** welcomes contributions of any length on subject which will interest members. Articles should preferably be typed or printed double-spaced on one side of the paper, or legibly handwritten. Articles will also be accepted on cassette or disk.

The **OSI/UK User Group** exists to assist and inform the user of Ohio Scientific and related computer systems, primarily via the Newsletter. Written queries are welcomed, although due to committments we can only guarantee to reply when we have time available. An SAE should be enclosed with all queries, and if data sheets etc. are required, the SAE should be sufficiently large!

All enquiries, subscriptions, articles etc. should be addressed to the **OSI/UK User Group,** 12 Bennerley Road, London SW11 6DS, England.

"'

# **OSI/UK User Group Newsletter**  $\bullet$

# **BASIC PROGRAMMING**

# **String graphics**

*Roger Derry* 

This program is a development of Aardvark's screen-clear routine using the screen as string storage. I reasoned that the following would be true :

- If you can write blanks to the screen then any character can be written .
- Instead of strings of single characters, *text* could be written.
- $\bullet$  Having told the computer that a particular string variable was in screen RAM, when that variable is called again the computer will look for it on the screen and find the *current* contents of that portion of the screen.

..

The program demonstrates this by printing centred text on the screen and then calling a simple graphics-drawing routine. At any point the contents of the screen can be stored or the store recalled. At first glance you might think that text would come out backwards : it doe sn't , as BASIC stores text backwards going backwards down the memory!

10 REM \* Experimental graphics package \* 20 REM \* Roger Derry \* 30 REM \* (for Compukit UK101 with MONUK01 ) \* 35 GOTO 10000  $40 S$ C=53251 50 GO5UB 2900: REM initialize and clear screen 90 POKE 15,255 100 FOR X= 1 TO 255: A\$ = A\$+"#": NEXT 110 GO5UB 1000 120 FOR DD = 1 TO 3000: NEXT 130 GO5UB 3000: REM clear screen 140 POKE 11,0: POKE 12,253 145 REM PEEK(519) gives position of cursor along 146 REM line in New Monitor Compukit 147 REM Loe 512 can be used in old monitors 150 X= U5R(X): K5= PEEK(531) IF PEEK(519)> 46 THEN PRINT 151 IF K5= 1 THEN 200 152 IF K5=2 THEN 300 153 IF  $KS = 4$  THEN  $ZZ = 0$ 154 IF  $KS = 5$  THEN  $ZZ = 127$ 155 IF KS = 6 THEN ZZ = 64 156 IF K5=7 THEN 500 157 IF PEEK(531)<33 THEN PRINT CHR\$(PEEK(531));: GOTO 150 158 IF K5+ZZ>255 THEN 150 160 PRINT CHR\$(PEEK(531)+ZZ); 170 GOTO 150 200 M1\$=51\$: M2\$=52\$: M3\$=53\$: M4\$=54\$: GOTO 130 300A=PEEK(129): B= PEEK(130) 310 POKE 129,255: POKE 130,211 320 51\$=M1\$: 52\$=M2\$: 53\$=M3\$: 54\$=M4\$  $325$   $54\frac{2}{3}$  =  $54\frac{2}{3}$  + "":  $53\frac{2}{3}$  =  $53\frac{2}{3}$  + "":  $52\frac{2}{3}$  =  $52\frac{2}{3}$  + "":  $51\frac{2}{3}$  =  $51\frac{2}{3}$  + "" 330 POKE 129,A: POKE 130,B 340GOTO 150

## **Editorial**

At last, the 'final 1981 issue' . We 're gradually clawing back the lateness which developed around the middle of 1981, partially by working on two **issues** almost at once. As a result, we should be able to offer Volume 3 number 1 within a very short time from now. From then on, we should be back on sync.

Which brings us on to another point. The end of volume  $2$  (this issue) also marks the end of 1981 subscriptions. Now that we have rationalised the subscription system, they all end at once. We hope, therefore, that you have found the last six issues useful and interesting and worth the £10 you sent us. In 1982 we will, with your support and resubscription, be able to produce another six issues. You will have noticed that the last couple of **issues have** been larger than previously: we intend this to continue, yet **we will not be** raising the subscription . Inside this issue you will find a resubscription **form ; we** very much hope that you will want to continue to be a member of **the Group.** There is no other publication, even in the United States, which offers so much information on OSI machines and related equipment. We also hope that our technical query service has been useful to you during the year, and that we have been able to help you, both personally and through the Newsletter, to get the best out of your system. We sincerely hope that you will want to continue to **take** advantage of what we are offering.

Already lined up for the coming issues of the Newsletter are a number of important features that will interest almost all users, whether their interests lie in hardware or software, BASIC or machine code . Next issue **begins a** major series on upgrading to disk: starting from first principles, the series will help you find your way through the jungle of options and systems, to get what you need at a price you can afford. Drives are getting cheaper all the time, and disk storage opens a whole new world of speed and flexibility for your sysem . Also slated for the coming months are articles on enhancing BASIC, and the usual complement of hints, programming tips, hardware modifications, BASIC and machine -code utilities and applications programs, disk notes plus further articles on getting your computer to communicate with the outside world. This year should also see our own Bulletin Board get off the ground. There are plenty of interesting and useful things due to become available to User Group members in 1982: we hope you'll continue to stay with us to enjoy them! Happy computing in 1982!

Richard Elen

./

·-

**IN THE R. P. LEWIS CO., LANSING, MICH.** 

ir '

 $\mathscr{F}$ 

500 GOSUB 3000 510 SAVE: POKE 15,255 520 PRINT M1\$ 530 PRINT M2\$ 540 PRINT M3\$ 550 PRINT M4\$ 630 GOSUB 3000: PRINT: PRINT "String transfer ended" 640 FOR DD = 1 TO 4000: NEXT: GOSUB 3000 650GOTO 300 1000A=PEEK(129): B = PEEK(130) 1010POKE129 ,255: POKE1 3 0,211 1025 S4\$=A\$+ "": 53\$ = A\$+ "": 52\$=A\$+"": 51\$=A\$+ '"' 1030 POKE 129 ,A: POKE 130,B 1040 RETURN 2000 GOSUB 4000 2001 GOSUB 3010: POKE 129 , 0 : POKE 130 ,210: GOSUB 4000: GOSUB 3030 2005 FOR DD = 1 TO 5000: NEXT 2010 PRINT: PRINT 2020 DATA"This program uses a development of the Aardvark 2030 DATA"screen clear routine. This works by setting 2040 DATA"the string storage pointers (locs 129, 130) to 2050 DATA "point to the screen RAM 2060 DATA" If this is done a string addition 2070 DATA "will cause the string to 2080 DATA "be 'printed' to the screen. The text of the 2090 DATA"string will end at the address pointed to. 2100 DATA"This program first sets up a 255-character 2110 DATA"string and 'prints' it onto the screen as 4 2120 DATA "different variables , 51\$, 52\$, 53\$, 54\$", 2123 DATA″To make this clear the 2125 DATA "# 2130 DATA"character is used to fill the screen. 2135 DATA,"Press any key to continue 2140 DATA Once this has been done the four string 2150 DATA variables 'live' on the screen. Although the 2160 DATA screen's contents will change the computer will 2170 DATA look for the contents of those variables on the 2180 DATA screen. So if any other variable is made equal 2190 DATA to one of the screen variables (A\$=51\$) then A\$ 2200 DATA will be loaded with the current contents of the 2210 DATA screen. This program will store the current 2220 DATA screen contents in four variables when 2230 DATA Ctrl-A is pressed. 2240 DATA Ctrl-B will fill the screen with the stored 2250 DATA contents (Ctrl-C stops the program as usual), 2255 DATA,"Press any key to continue 2260 DATA Ctrl-D selects the keyboard to operate normally 2280 DATA Ctrl-E shifts the keyed character up 2290 DATA 64 ASCII codes 2300 DATA Ctrl-F shifts the keyed character up 2310 DATA 128ASCII codes 2320 DATA Ctrl-G outputs the stored screen variables to 2330 DATA cassette, 2340 DATA With New Monitor Compukits the cursor controls 2345 DATA can be used 2500 DATA This program is only for demonstration 2510 DATA It has not been optimised 2530 DATA,"Press any key to continue

2898 END 2899 REM Initialise clear screen 2900 FOR X=1 TO 64: CS\$=C5\$+CHR\$(32): NEXT 3000 REM Clear-screen (Aardvark) 3005 CS\$= CS\$ 3010A=PEEK(129): B=PEEK(130) 3020 POKE 129,0: POKE 130,212 3030 FOR 0 = 1 TO 16: CS\$=CS\$+"": NEXT 3040 POKE 129, A: POKE 130, B: RETURN<br>4000 CS\$=" STRING GRAPHICS STRING GRAPHICS  $\blacksquare$  : RETURN 5000: 6000: 10000 REM \* Print to screen using string storage \* 10010 REM \* by Roger Derry \* 10020 REM 10080: 10100 REM Print from data list 10110 5\$ = CHR\$(32) 10120 FOR 0 = 1 TO 30: B\$ = B\$+5\$ : NEXT 10130 FOR Q=1 TO 16 10140 READ M\$ 10150 IF  $M\$  ="#" THEN RUN 40 10160 GOSUB 10210 10170 NEXT 10180 POKE 11,0: POKE 12,253: X=USR(X) 10190 GOTO 10130 10200 END 10210 SC=53246 10220: 10230 REM Find end of required line 10240: 10250 AD=SC+(64\*Q): A1=INT(AD/256): A2=AD-(A1\*256) 10260 A3= PEEK(129): A4=PEEK(130): L=52-LEN(M\$) 10270 M\$ = LEFT\$(B\$,U2)+ M\$+LEFT\$(B\$,L/2) 10280 POKE 129,A2: POKE 130,A1: M\$=M\$+"" 10290 POKE 129,A3: POKE 130,A4: RETURN 40000 DATA,#

# '" *)*

× ₹ −

.,

.,

1 REM • subroutine using CEGMON screen handler with UK101 • 2 REM \* to replace 'print-at' facility \* 3 REM • using X/Y co-ordinates to give • 4 REM \* line-number, column-number • 5 REM • e.g. Line 12 Col 25 is PA=1225 • 6 REM \* e.g. Line 7 Col 8 is PA= 708 • 7 REM • In use - e.g. [ PA = 1225: GOSUB 10 I • 8 REM • end each PRINT\$ with ';' • 9 GOTO 20 10 PRINT CHR\$(12);: X=INT(PN100): Y=PA-(X\*100) 11 IF  $X/4 = INT(X/4)$  THEN  $K = 205$ 12 IF  $(X+1)/4 = INT((X+1)/4)$  THEN K=141 13 IF  $(X+2)/4 = INT((X=2)/4)$  THEN K=77 14 IF  $(X+3)/4 = INT((X+3)/4)$  THEN K=13 15  $W=K+Y: Z=INT((X+4)-0.1)+208$ 16  $Z = INT((X/4) - .1) + 208$ 

**<sup>T</sup>**..

**CEGMON 'Print at'**  C. Hurt

6

 $\sqrt{2}$ 

17 PRINT: POKE 555,W: POKE 556,Z 18 RETURN 20 REM \* start of user program \* 30 CL\$=CHR\$(26) 40 PRINT CL\$;: GOSUB 200 50 PA=1515: GOSUB 10: PRINT ''This is the test"; 55 GOSUB 200 60 PA=101: GOSUB 10: PRINT ''Top left"; 65 GOSUB 200 70 PA=3230: GOSUB 10: PRINT "Bottom right"; 75 GOSUB 200 80 PA=130: GOSUB 10: PRINT "Top right"; 85 GOSUB 200 90 PA=3201: GOSUB 10: PRINT "Bottom left": 95 GOSUB 200 100 PA= $(\text{INT}(\text{RND}(1) * 30) + 1) * 100 + (\text{INT}(\text{RND}(1) * 25) + 1)$ 110 GOSUB 10: PRINT "< PA="; PA; 120 GOSUB 200: GOSUB 200: GOSUB 200 150 GOTO 40 200 FOR P=1 TO 1000: NEXT P: RETURN

# **Using WAIT**

#### Jack Pike

[Unfortunately, when we printed this item in Volume 2 issue 4, we omitted the program, which enables programs to avoid programs with string delimiters. Here it is.  $-\text{Ed.1}$ 

This is a program which uses WAIT to input a BASIC program from tape into RAM (from \$800 on) and to output the program again to save it (on hitting the spacebar) . The program was developed to get round the problems of having characters like, : " and @ in string input. Only characters 0-31 are masked (line 40) from the input. They cause a new line to be initiated (when "line input" flag  $1=0$ ). The array P contains pointers to the start of each new line in RAM (up to 100) lines). Lines 100+ output the program for saving on tape.

Obviously the application of this program is a bit specialised. It was developed to check the feasibility of this type of input. Thus, although it "works", the program is not necessarily efficient or robust.

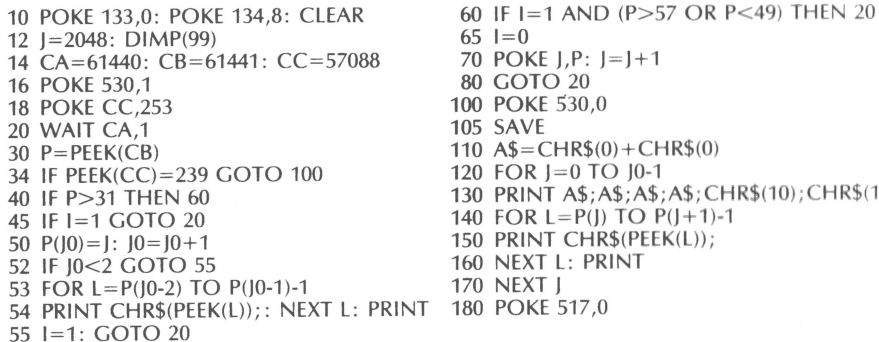

 $KE$  J,P:  $]=$   $]+1$  $0$  TO  $20$ **KE 530,0** 105 SAVE  $=$  CHR\$(0) + CHR\$(0)  $R$  J=0 TO J0-1 NT A\$;A\$;A\$;A\$;CHR\$(10);CHR\$(13);  $R = P(J)$  TO  $P(J+1)-1$ INT CHR\$(PEEK(L)); **IXT L: PRINT** 170 NEXT J 0,0E 517

# **EXTENDING BASIC**

# **UK101 subroutine RETURN killer**

Dave Woolcock

Jumping out of FOR-NEXT loops and GOSUBs before they are finished usually results in 'out of memory' errors as the stack gets clogged up with return addresses etc. The solution for loops is easy (once you see it).

Eg, in a loop  $FOR I = 1 TO N$  $\sim$ 

 $\cdots$ 

*I* 

*J* 

•

 $^{\dagger}$ 

11.<br>1

exit with  $IF$  (whatever) THEN  $I=N$  (wherever)

#### NEXT I

For subroutines there is no easy solution as RETURN is the only way out, and that will send the program back to where it was called from - not where we want to go to .

The program in **fig 1** will cancel a RETURN for UK101s with the new BASIC 1 chip just by CALLing it and then using GOTO.

For the original BASIC 1 chips use the program in **fig 2** by POKEing addresses 11 and 12 with its start address and doing an  $X = USR(X)$  from within the subroutine, then using GOTO.

To kill two or more levels of subroutines just CALL the program the required number of times.

If the program is not in a GOSUB at the time or is also in an unfinished loop (which hasn't been dealt with as above) then a new error code is generated: NR ERROR IN LINE ... -ie a NO RETURN error. Old BASIC 1 chips will produce squiggle.

The program can be located anywhere convenient (eg page 2) or if you have new BASIC 1 (or an input-vector 'unmask' routine) then you can embed the program in a REM statement. To do this enter line 0 REM  $\frac{num}{1}$  line of quotes  $\frac{num}{1}$ then enter the monitor and locate the start of the quotes (ASCII \$22) which should be at \$0306 for the first line of a program. Enter the program in hex from the next location, \$0307, and warmstart. The REM line should now contain a few graphic nonsense characters plus a few spare quotes which can be edited away.

The reason for the quotes is so that the BASIC program REM line can be saved and loaded without the interpreter detokenising them. Line 0 is preferred as it can't be shifted by insertions of other BASIC program lines, in which case the routine is operated by CALL 775.

I find this routine useful for using the 'control' key for overriding the normal exits from keyboard polling subroutines.

8

,,..

As far as I am aware there is no reason why this shouldn't work on the Superboard.

#### **fig 1 for use with CALL**  entry 68 PLA

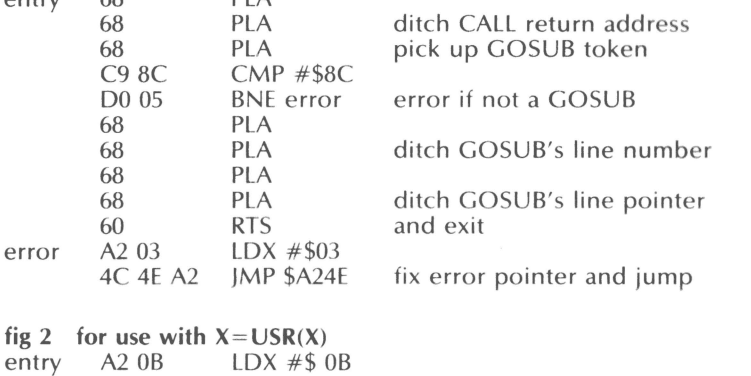

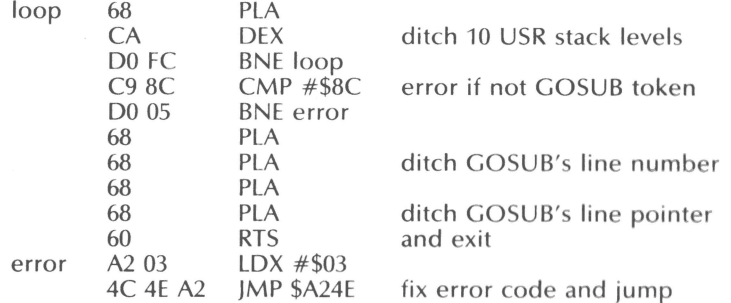

# **BASIC Quickies**

*From Trevor Watson:* This routine 'centre-justifies' a line of print: 1000 PRINT TAB ((44-LEN(Z\$))/2);Z\$:RETURN

For example:

10 Z\$="I'm in the middle":GOSUB 1000

20 Z\$="So am l":GOSUB 1000

In line 1000, 44 is the screen width, and should be adjusted appropriately . The GETKEY in the August/September issue didn't work for me! I have always used this:

10 POKE 11,0: POKE 12,253 20 PRINT "Press any key" 30  $X = USR(X)$ : P=PEEK (531)

40 PRINT CHR\$(P)" was pressed"

Or, for example in a games program, I might test for key A by : 40 IF PEEK(531) =  $65$  THEN...

The USR jump POKEs only have to be specified once, of course.

# **DISK UPDATE**

 $\sim$ ,  $\sim$ 

*)* 

 $\hat{\mathcal{J}}$ 

 $\mathcal{M}$ 

4630 D3 D7<br>4637 7D 7C 4637 7D 7C 463A D3 D7 4648 20 40

# **OS-65D** with enhanced Superboard

*David Anderson* 

I was recently called upon to modify a 5¼-inch disk system (OS-65D) to run a C1 with large screen. The master disk, OS-65D V3.1 as supplied by Mighty Micro, did not contain the extended monitor, as the supplied documentation would have one believe .

The modification is, however, straightforward and is outlined below:

- 1. Boot up DOS from a copy diskette never write to your original diskette. It doesn't matter which system you boot up into (C1 or C1 modified). If you boot into C1 modified then you will just have to put up with the 'funnies' on the screen until you have finished these mods.
- 2. UNLOCK from the basic program BEXEC $\star$ <br>3. EXIT from basic into DOS from basic into DOS 4. CA 0200=13,1 call in disk utilities<br>5. GO 0200 execute disk utilities 5. GO 0200 execute disk utilities<br>6. 2 select No. 2 from uti 6.  $\degree$  2 select No. 2 from utilities<br>7. R4200 read into \$4200 + the contract the select No. 2 from 7.  $R4200$  read into  $$4200+$  the contents of track zero  $8.$  F 8. E exit utilities<br>9. GO FE00 execute mo execute monitor - *do not press BREAK and M* 10. Do the following changes. All the addresses are offset by 8K (\$2000), hence when they are booted they will exist at  $$2200+$  and not  $$4200+.$ <br>Address Originally Change to Remarks *A Change to Remarks D Address Cursor st* 45C3 D3 D7<br>45C6 \* 7D 73 ~~6 \* 7D *n ~CD* D3 D7 45D5 D3<br>45FB 1F 45FB 1F 3F 45FD \* 04 07 4602 \* 08 0C<br>4608 1F 3F 4608 460A 1D 3C<br>460F \* 07 0B 460F \* 07<br>4616 D3 4616 D3 D7 4610 D3 D7 4624 D3 D7 4626 **\*** 65 40 462A 65 40 cursor start address high cursor end address low test for 64-character line left overscan -1 left overscan + right overscan left  $+$  right overscan  $-1$ low address of start cursor

number of addresses scrolled

10

 $\mathscr{J}_2$ 

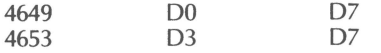

\* The values of these addresses may be changed to position cursor correctly.

11. .0200G re-enter diskette utilities<br>12. 2. select utility No. 2.

select utility No. 2

13. W4200/2200.8 rewrite  $$4200+$  to track zero with mods

14. Reboot disk.

If the modifications are made on a C1-modified, the screen should now behave itself. If modifications are made with a C1, the screen will be blank after boot. In this case, to test the disk run a program from the disk  $-$  preferably one which POKEs to the screen. This should cause the disk drive to click a few times before the pokes to the screen appear .

# **Disk notes**

Himem on disk systems is found by looking for the first byte of RAM as opposed to ROM or nothing by working from \$C000 downwards. This means that systems with a discontinuous block of RAM could be severely fooled!

From Peek 65 or somewhere: JMP (03FF) will fail on all 6502s.

# **CEGMON and Pico-DOS**

C. Heath writes: I have recently purchased a CEGMON monitor , and have found that it is not compatible with the Pico-DOS software. However the patch is straightforward:

Memory locations \$25D9 changed to 46 \$25DE changed to FB.

This is part of a subroutine which initialises the input vector. This is located on track zero of the Pico-DOS disk. The OS-65D track zero R/W Utility can be used. If track zero is read into locations \$4200 on, locations \$45D9 and \$45DE must be changed, and the track rewritten.

For more general use, eg for other versions of CEGMON or other monitors, replace the contents of \$24D9 and \$25DE with the low and high bytes respectively of the address found at the input vector location (INVEC).

# **Hitachi CMOS RAM**

Olof Swembel of Sweden writes: The new Hitachi 2K CMOS static RAMs, type HM6116P-3 are compatible with standard 2716 EPROMs, but pins 18  $\overline{(CS)}$  and 20 (OE) have to be switched by jumpers to the socket or rewired on the memory board. Also, pin 21 ( $\overline{WE}$ ) has to be wired to the common signal running to pin 10 on 2114 RAMs.

# **MACHINE-CODE PROGRAMMING**

# **Displaying numbers in machine-code programs**  by J.M. Leach

When you write a machine-code program it is quite difficult to work out a way of displaying intermediate numeric values, or producing meaningful output on the screen, although of course all this is handled within the BASIC interpreter. Volume 1 issue 1 gave the addresses of the necessary routines, but it is not quite so simple to get them actually to work. The following short programs show the way to using this information in practice.

#### **2-byte unsigned hex numbers converted to decimal**

Copy the 2 bytes to \$AD, \$AE with the most significant byte first, unlike memory reference in machine code. Then call \$B962 to print the number, then \$A86C if you want a CR/LF. The sample program prints all numbers from 0 to 65535, rather quickly. Use RESET to stop it.

Demonstration program to print 2 bytes as unsigned decimal number

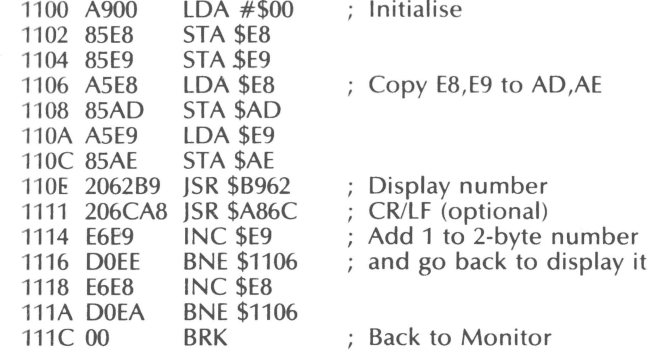

#### **Floating-point numbers**

y.

7

 $\sum_{i=1}^{n}$ 

Volume 1 issue 2 described how FP numbers are stored in memory , but the print routine is not quite like that. \$AC holds the exponent and \$AD to \$AF hold the mantissa. The difference is that the sign is given by \$BO, ie negative if the most significant bit is set ( $\geq 80$  hex).

Subroutine \$B962 sets up what it finds in \$AC-BO as ASCII characters at the bottom of the stack, altering the contents of \$AC-BO as it does so. To display the number, the message printer, \$A8C3, is called, as the following subroutine demonstrates . The contents of \$EB-EC are used to hold your number and are ·copied to \$AC-BO.

12

,,..

*Relocatable subroutine to print floating -point number* 

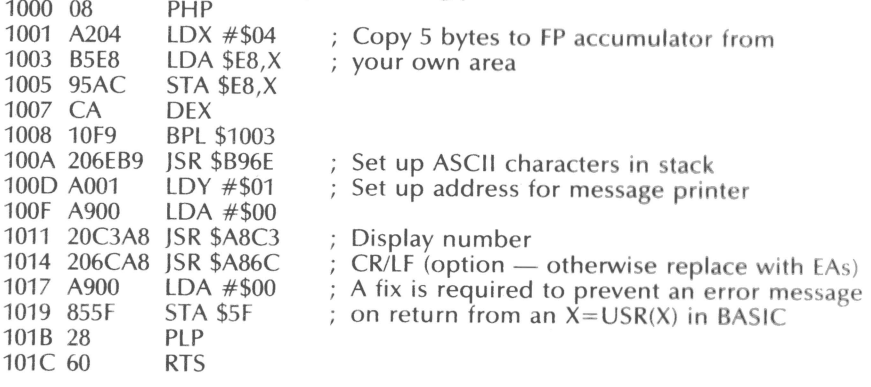

The following BASIC program will allow you to experiment with the floating-point routine, but don't try to list all possibilities as it might take quite a long time.

10 FOR  $I = 4096$  TO 4124 : REM Set up machine-code 20 READ Z; POKE 1,Z: NEXT I 30 DATA 8,162,4,181 ,232, 149, 172,202,16,249,32, 110,185,160,1 40 DATA 169,0,32,195,168,32, 108,168,169,0,133,95,40,96 50 P=232 : REM =EB, offset for data insertion 60 POKE 11,0: POKE 12,16: REM Change if you relocate the subroutine 70 FOR l=0 TO 4 80 A=0: REM Try A=255 90 POKE P+l,A 100 NEXT I 110 POKE P+1,128: REM Experimental; try  $<$  128 for an eventual crash! 120 FOR 1=120 TO 150 130 POKE P, I: REM Experimental display 140 FOR J=P TO P+4: PRINT PEEK (J);: NEXT J: PRINT" ";: **REM** Show data 150  $X=USR(X)$ : REM Show result 160 NEXT I

Line 110 gives a clue to printing the numeric value of **variables** in BASIC, for example in a debugging aid that lists the current value of **all variables.** AND the content of \$AD with \$80 and copy to \$BO. Then OR \$AD with \$80 to set the most significant byte. A further report later.

# **BASIC EOR**

It is, in fact, possible to write a single-line Exclusive-OR routine in BASIC, *writes Steve Smith,* contrary to what was suggested in Part 6 of *BAS/Cs of machine code ,* without using a FOR...NEXT loop. The following function assigns the Exclusive-OR of A and B to C:

 $C = (A \tOR B)$  AND NOT (A AND B) It is especially pleasing as it even 'reads right' I

14

## **Assembler Notes**

A clever trick in the OSI assembler is that if you are lazy and typ e O as the line number, the new line will be placed in the file after the last line printed . This is useful in several ways . For example, it makes the formatting of the source code much easier to do so that you get a tidy program to read; it can save you key strokes; and it allows you to add the last few additional instructions in a file when you have already filled up the original gap left between line numbers! Now, thanks to OSUIN, yet another trick is revealed . If you have ever wished to have a library of assembler source code subroutines so that you could just feed them into the source code when they were needed instead of having to type them in, here's how to go about it. Load the Assembler with the relevant program module. Exit the assembler and use the ROM monitor (the extended monitor is advised on disk systems) to change locaion \$12D3 from \$0A to \$00. Warm start the assembler and resequence your module. Exit the assembler as before and change location \$12D3 back to \$0A. Warm start again and observe that your code will print out without line numbers. Now save the source code on tape or disk. When you want to use the module in a program, all you have to do is to print up to the point at which the new code is to be inserted, download the module(s) from cassette or from the indirect file, and finally resequence the entire file. Your module should now be happily installed in its new home. It is unwise, to say the least, to attemp to edit or delete a source file which has lines numbered zero in it - you have been warned!

The above procedure has been checked out quite thoroughly with the disk -based systems and seems to work on cassette-based ones, although a few spurious graphics and odd line numbers may occur with the latter. As usual we would be delighted to hear from anyone who sorts this out. On disk systems, you would obviously have to load the program module into the indirect file first, then load the real file before finding the right place to download the module.

# **BASIC quickies**

*Bill Farmer* 

#### **High-speed loading ...**

7

**f** 

•

'

)  $\sum_{i=1}^{n}$ 

*,)* 

The reason for the double characters while loading BASIC at high baud rates is that the time taken for the screen to scroll causes an overrun error to be gene rated by the ACIA. It needs two reads of the control register to clear the error: one theoretically to read the error bit and do something about it, and one to get the next character. Thus you get a repeat of the first character after the scroll. This effect also makes loading horrid hex assembler tapes hard work .

#### **... And a stack mystery**

The funny 'look back up the stack' routine at \$A1A1 in the BASIC ROMs is called by the FOR routine to see if a similar FOR is outstanding. If it is, the stack pointer is adjusted so that the new entry overwrites the old. So you can jump out of a FOR-NEXT loop, despite what they say. Try:

10 FOR  $1 = 1$  TO 10 20 FOR  $J = 1$  TO 10

30 GOTO 10

This should fill up the stack and crash with an OM error, but it doesn't.

# **FEATURES**

# **Indirect file handler For ROM BASIC systems**  *George Chkiantz*

This article describes an indirect file handler for ROM BASIC systems in some detail. I do not claim that the machine code is either the most elegant or the only way of attaching this potential to your system, but I hope that it will provide a good basis for experiment. The code emulates the handler used in the disk-based operating systems, although it differs on one important respect in that control of the system is trapped during output rather than on input, unlike the DOS. This allows the handler to be used by BASIC programs as well as in the direct mode , so that BASIC programs can use memory as an input or output device . An added extra is that  $\leq$  cTRL S $>$  will halt screen output until some other key is pressed, as in the disk systems.

The program listing is in assembler format and has been vectored to start at your favourite location for machine code patches , viz \$0240. Originally assembled and tested for a C2 running CEGMON, the program is easily modified to run on a C1/UK101,as the only changes required relate to the inverted keyboard.

The four locations in lines 80-110 relate to required routines. INVEC, the input vector, is almost universally in the same place, although this would have to be changed if you have a monitor that is not compatible with OS l's page-2 usage - for example this may be necessary with WEMON. FILPTR must be two consecutive locations in zero-page that are not in the input buffer; again you may have to change these to suit your system monitor . The remaining locations are defined at this point for the convenience of the assembler  $-$  they are set up by the startup sector anyway.

This program is written in three sections, the startup section just mentioned links the handler into your system. The other two sections link into the input vector and the output vector of the computer.

Memory location \$02BE (A-HOLD) is used to store the accumulator temporarily and \$02BF is used as a flag FILFLG. This can contain one of three values , 00 which signals that the indirect file is not in use, \$80 if a write is in progress and \$40 if a read is in progress. Input is routed through the routine shown in lines 170-340. In line 170, a BIT test loads the status register with bits 6 and 7 of FILFLG and, if bit 6 is clear, the test in line 180 fails and the routine jumps to the normal input handler (line 190). If the test in line 180 succeeds, the Y register is saved and cleared (lines 200-220) and the accumulator is loaded from the current location in the file pointed at by FILPTR. The code generated in line 240 'hides' the next instruction at 250, so in line 260 a call is made to the subroutine INCPTR which increments FILPTR. On return the character in the accumulator is checked for a \$5D-<SHIFT M>- which terminates input and output operations. If this is not the **case,** the Y register is retrieved and the routine returns, whereas if a \$SD was detected, FILFLG is cleared to return control to normal.

The output vector is routed through the code starting at line 450, where a BIT test is used to check bit 7 of FILFLG (BIT tests only change the status register). If bit 7 is set the test in line 460 will fail, the value in the accumulator is saved and printed on screen (line 480), the Y register is saved and cleared (lines 490-520) and the routine jumps to the hidden instruction at line 250, writing to the file etc. Thus lines 250-340 are used by both read and write to the file, courtesy of the BIT opcode infiltrated by line 240. Now, if the test in line 460 had succeeded (no output to file), a check is made for the file control characters <sHIFTK> and <cTRL  $X$  (lines 540-570) and if neither of these is found, the keyboard is checked for a < cTRL S> which, if found, will halt output until some other key is pressed before the output is (finally) put on to the screen.

,~,

 $\mathcal{L}$ 

<u>(ت</u>

10  $2,3$ 30 40  $5<sub>0</sub>$ 6Ø

In the event that a <cTRL X> or a <sHIFT K> (these, as with <sHIFT M>, have been chosen to maintain compatibility with the system used by disks - you can use what you like by changing the arguments of the appropriate CMP instructions) was detected in the output stream, the section SETO.P (lines 680-760) is used to set FILFLG to the appropriate value by setting it to \$80 and shifting the flag right  $( = $40)$  if a control X was detected. A subroutine call in line 710 sets up FILPTR to the start of the file (lines 780-820). You may need to change the values shown in line 780 and line 800 to suit your system.

The subroutine INCPTR (lines 360-410) does no range checking other than to abort the handler if it attempts to go beyond \$FFFF. No check is made to see whether memory actually exists for the file, as in the disk version; this is left to the

user. The section from line 890 on merely sets up the system so that the user can reset the computer, do a warm start and go CALL 704 to link in the handler. Reset, M, 02C0G would work just as well. This code was mainly used for convenience in testing, and its ommission would save a certain amount of room for other machine code routines . If this is done, the labels INPUT and OUTPUT would have to be correctly defined for your system, and you would have to POKE INVEC and OUTVEC to point to the appropriate points in the routine - \$0240 and \$0270 - to setup the system at any time you pressed <BREAK>. Should the handler lose its closing marker (\$5D) - say you have written beyond the end of existing memory - it may be necessary to POKE FILFLG to O in order to regain control of the handler on restart. In this case the contents of the indirect file (as far as it got), can be recovered by using the monitor, before trying to download.

One of the problems with a small machine is to define a sensible starting point for the indirect file. This is set by the subroutine SETPTR (lines 780-820). The code suggested in the comment field (LDA \$78, etc.) would make the file start immediately after the BASIC source file, while (LDA \$85 ... LDA \$86) would make the file start in a reversed area determined on cold start by memory size. All of these options could be useful depending on the circumstances. The locations given in the main code are the same as the default locations on disk systems: this would allow the user to transform programs between systems . It should be noted that there is no reason why (if you are downloading into BASIC using this system) the BASIC source should not overwrite the start of the indirect file - it will never catch up! Thus, for some applications (say the use of high speed cassette interfaces) it could be sensible to start the file at \$0340.

A general discussion on the use of indirect files is the subject of a later section in this newsletter.

> ; Indirect file handler ifor ROM BASIC systems  $\sqrt{10}$  OSI/U, USER GROUP  $(c)1931$  $\ddot{\bullet}$  $\ddot{\bullet}$  $\ddot{\bullet}$

16

,,..

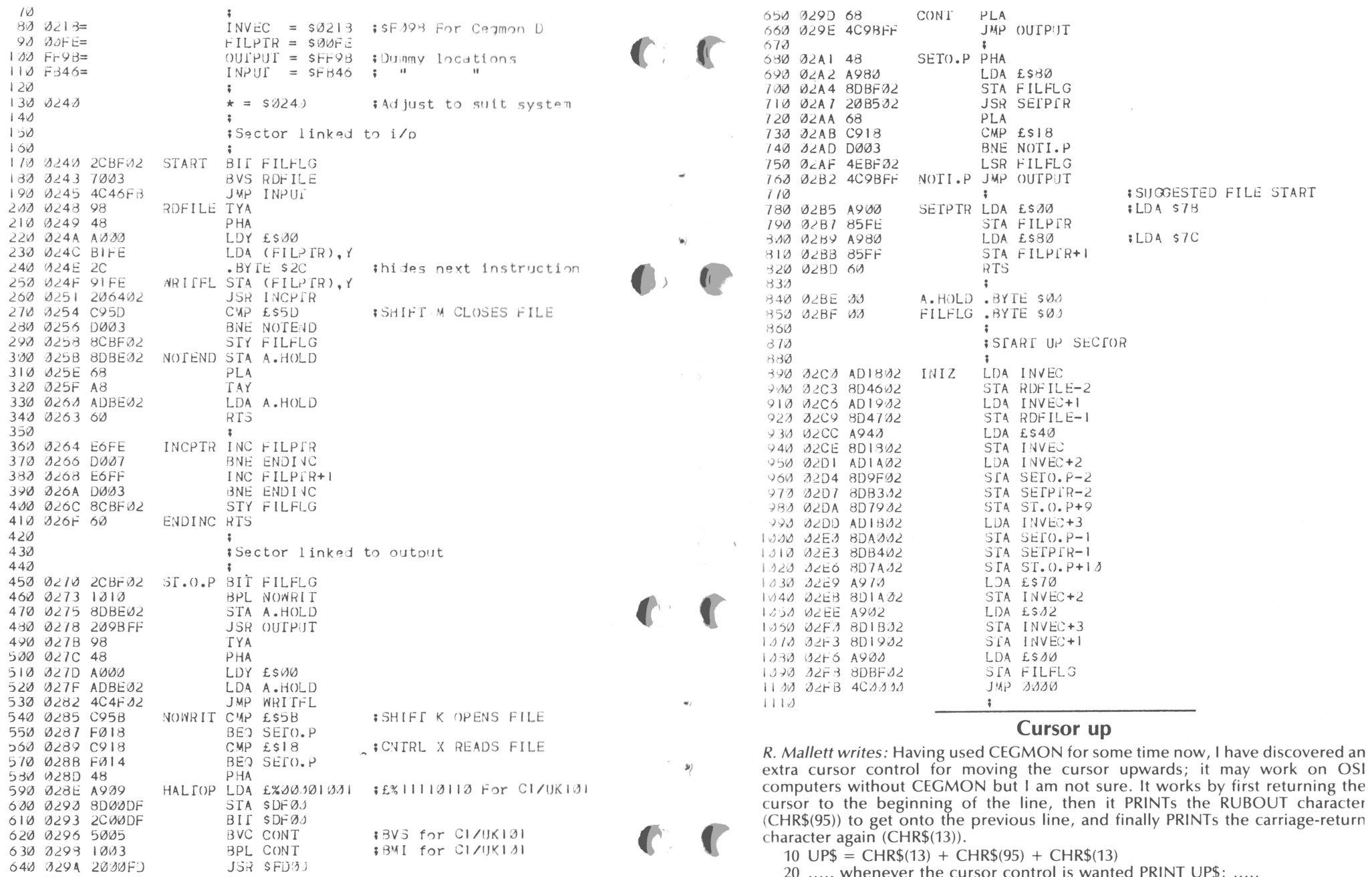

10 UP\$ = CHR\$(13) + CHR\$(95) + CHR\$(13)<br>20 ..... whenever the cursor control is wanted PRINT UP\$; .....

18

 $\rho \mathcal{E}^{\prime}_{\rm c}$ 

640 029A 2000FD

 $\rho_{\rm{D}}$ 

19

 $\sim$ 

# **A HIGH SPEED CASSETTE LOADER Using the indirect file**

 $\overline{a}$ 

/. r

As mentioned in the article on high speed tape handling in the June 1981 issue of the newsletter, the problems associated with the time taken to tokenise the BASIC line which limit the effective handling speed can be got over by using a special loader. A *suggestion* as to how this can be accomplisned is shown in the program accompanying this article. This program is an extension to the indirect file handler also shown, and is to be used with it. It has been assembled to run on a CEGMON-based *C2* system, but the necessary changes for other systems are given. The code could be assembled to run in place of the initialisation routine shown in the file handler.

The routine assumes that BASIC has been cold started and that the file handler has been initialised. This can be achieved by  $\langle$ BREAK $\rangle$  M02E6G or by CALL 742 from BASIC. The tape to be loaded should be lined up ready and CALL 704 typed to start the loading process. The program on tape *must* be terminated by a <SHIFT  $M$   $\ge$  (\$5D) – this can be achieved by typing  $\le$  SHIFT  $M$   $>$  after listing the program when in SAVE mode. When the new program has been loaded, the indirect file handler is automatically turned on in the read mode, and downloads the program into the source code area. A special pointer setup procedure should allow the user to concatenate programs.

The definitions in lines 70–130 relate to the machine and monitor that you are using, those in lines 100–130 link this with the indirect file handler (nickname INDFIL). These will have to be changed if you have re-located INDFIL.

When the routine is called, the file pointer (FILPTR) is set, by the subroutine SETUP in lines  $300-340$ , to the end of any source code (program) already in the computer, after which the main loop (lines 180--240) is entered. The control register of the ACIA is checked for a 'ready to read' flag. In lines  $180-200$ , the Logical Shift Right puts this flag into the carry bit in the status register, after which the character that is present in the ACIA is loaded. A subroutine call to ST.0 .P+S (line 220) takes care of putting the character into memory and incrementing the pointers, after which a check is made to see whether the end of the listing has been reached (denoted by a  $\leq$ shirt M $>$ , \$5D) and the program then loops until this is so. When the end of the listing has been reached , SETUP is called to reset FILOTR to the start of the file, FILFLG is set to the read mode and the program warm starts BASIC (which then calls the indirect file for input ...).

Very high tape speeds should be possible using this routine (maybe even 9600 baud). If even greater speed is needed, this could be achieved by using the alternative code shown in lines 470 up in place of the main loop, although this would probably be too long to fit into page 2.

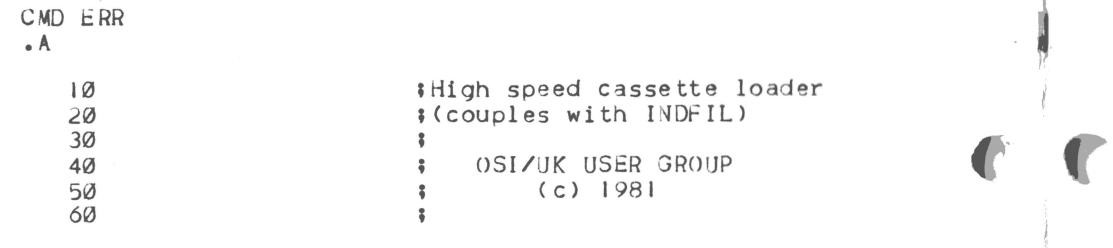

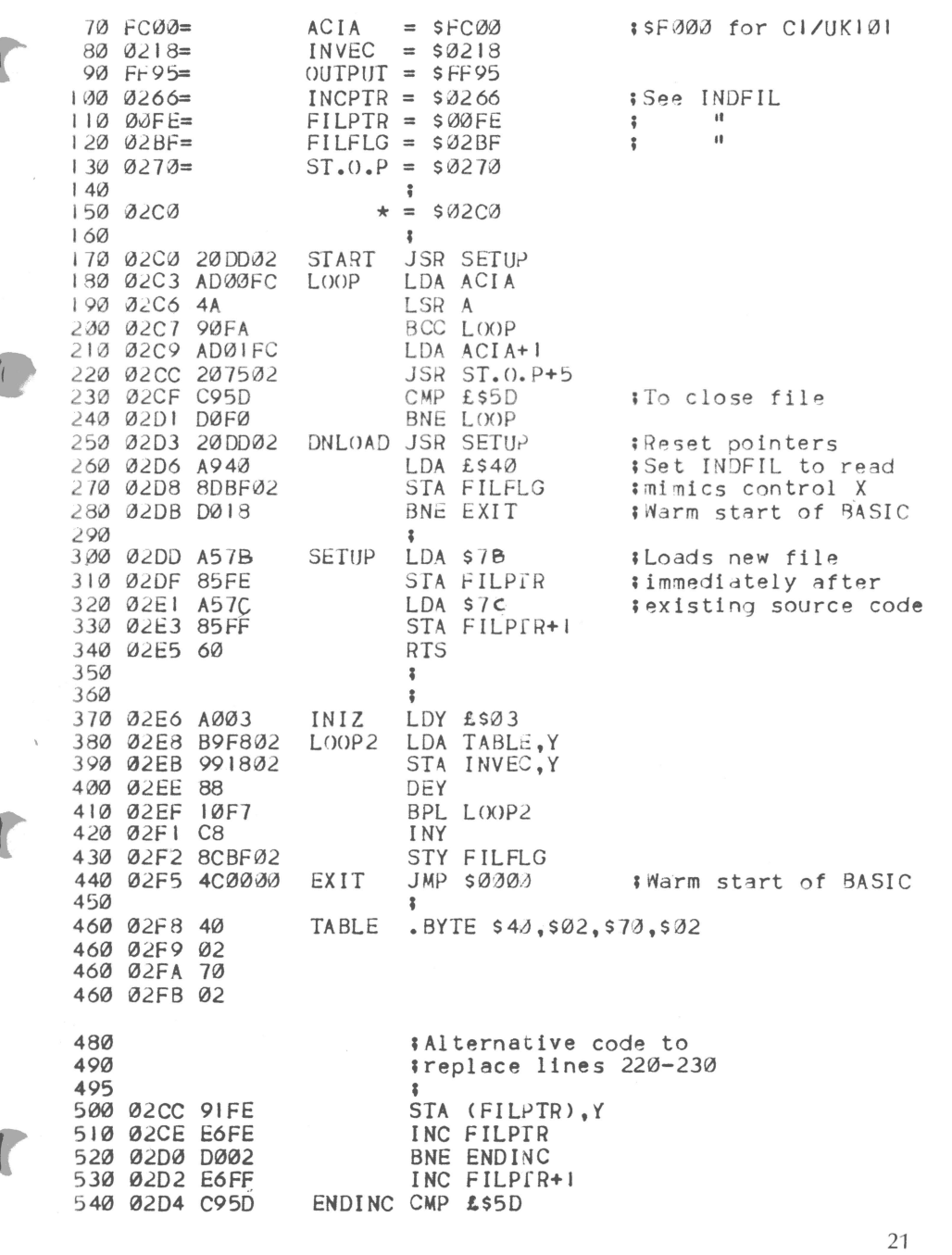

20

,,..

# **ASCII Files and Memory 1/0**

by George Chkiantz

A very useful feature of OSI computers running OS-65D or OS-65U is that a section of memory may be used as an input or output device by means of routines built into the system. A similar handler for ROM-based machines is published elsewhere in this issue. With this feature it is possible to merge programs simply, pass programs between incompatible file systems (say between a word processor and the assembler or BASIC), pass programs between different versions of BASIC **(ROM** and disk , pass variables and strings between various program s, create command files and so on.

..

This aspect of the disk systems has been in use for a long time and seems to have been the main way of controlling the early versions of 65D. Disk users may like to know that it is the method used to make the computer run the program  $BEXEC*$  automatically on boot up and at no other time.

It should be noted at the outset that neither the memory output system nor its subset, the indirect file handler, have any error-trapping. Specifically, the handler does not check to see if memory actually exists at the points in question, nor will it stop writing to, or reading from, memory until actually told to do so. Thus it is essential to take this into account when using the handlers, especially as the disk control port comes straight after the user RAM in a 48K system, and writing into it accidently could do nasty things!

The first step in using the handler is to decide on the way in which memory is to be partitioned for the particular application. If the handler is to be used by a program, the programs working memory must be restricted to stop it from overwriting the indirect file and subsequently causing chaos. This is easily achieved by POKEing the following locations with the required values :

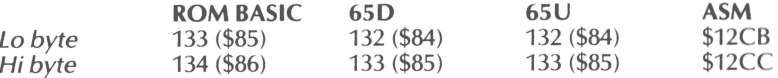

With the disk version of the assembler, use the 'himem' command Hnnnn to set the upper memory limit to the hex address nnnn. The next job is to set up the handler to use the designated area of memory. In the disk systems this is somewhat complicated by the fact that there are two ways of accessing the memory handler. The one offering the most complete control is that using Device 5 in 65D (Device 4 in 65U), while more convenient for immediate commands is called the indirect file, which is a subset of the above systems with a preset start point of \$8000. Change the locations shown below to suit your memory configuration.

#### **Memory pointers for indirect file**

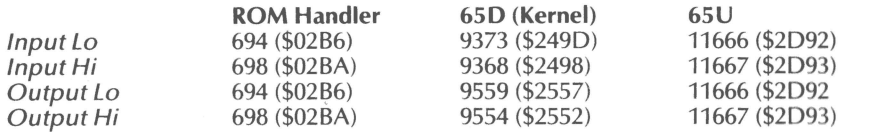

Note that both 65U and the RQM handler suggested in this issue have the same address for input and output, while the manuals only quote the Hi address for 65D (it is much easier to start the file off at a page boundary). The changes to the pointers may be poked from BASIC or can be permanently installed on the disk for convenience – even by POKEs in BEXEC\*. As the indirect file handler is part of the DOS Kernel in 65D, it will work with any transient utility program, eg the assembler, Exmon or certain word processors.

The location and values of the control codes for the handler are given in the following table. These could be changed to suit your system  $-$  for example  $\leq$ CTRL  $X$  is convenient with the UK101, and if accidently pressed will probably cause you to lose control of your system. Those for the ROM handler are not given here as the assembler file can be changed to suit your machine.

## **Indirect file control codes**

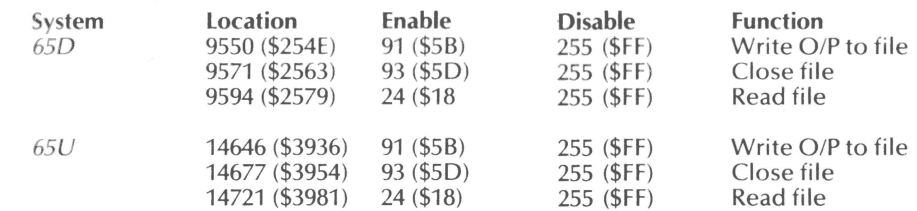

These control codes are accessed from the keyboard by typing (with shift lock down) <sHIFT  $K$  > ([), <sHIFT  $M$  > (]) and <cTRL  $X$  > respectively. The codes are tra pped on input by the system, which makes the screen output a little unpredictable. The ROM handler published in this issue traps its control codes on the output, to allow it to be used easily from BASIC and so the syntax is slightly different.

When a \$5B is detected on input, the indirect file handler is turned on and all output from the computer is written into memory from the defined location until a.\$5D is detected from the input device, which turns off the handler. Despite what the manual says, the \$5B is not echoed on the screen, although the \$5D is echoed twice to make up for it. When a \$18 is detected, input will take place from the defined start of the file and will only cease when a \$SD is detected. In effect, memory is being used as if it was the cassette recorder in a ROM-based system.

Some simple examples should clarify the use of this feature. We will assume that the file handler has been set up to partition the memory equitably between BASIC and the file. All instructions shown thus <SHIFT K> <RET> mean that the user should press the shift key with letter K, followed by the return key.

1. To delete lines 100-199 in a BASIC program type, in the immediate mode: FOR  $I = 100$  TO 199: PRINT I: NEXT:  $\leq$ SHIFT K $>$   $\leq$ RET $>$ 

Numbers from 100 to 199 will appear in the left hand side of the screen. Then press <SHIFT M> <RET>.

]] and (probably) SN ERROR OK will appear- don't worry!  $<$ CTRL $X>$ 

22

The previous numbers will appear; BASIC thinks you are typing them in, and deletes any existing line with a corresponding number. An OK, I and SN ERROR will probably crop up again (BASIC is trying to obey the OK and the graphic as a direct command). However, when you list your program, you will find that the lines in question have all been deleted.

2. To merge PROG 1 and lines 100 to 374 of PROG 2 on disk systems: DISK!"LO PROG 2 <RET> ....... (65U: LOAD"PROG 2 <RET>) LIST 100-374 <SHIFT K> <RET> required lines will list on screen.  $<$ SHIFT M $>$   $<$ RET $>$ II SN ERROR

OK will appear on screen DISK! "LO PROG 1 <RET> .... ... (65U: LOAD"PROG 1 <RET> )  $<<$ CTRL  $X>$   $<<$ RET $>$ 

Required lines will be listed on screen, followed by:

OK SN ERROR ]<br>SN ERROR OK or something like that!

LIST should verify that the two programs have been merged.

Users of 65D who have written their random access file program but have forgotton to define the buffer first can easily LIST their program to the indirect file, run the change utility to define the buffer, and then download the program so that it is re-located above the buffer, then save the total on disk.

3. To transfer a ROM BASIC program, stored on disk in 65D, into the ROM BASIC operating area, make sure that both handlers address the same start point. Then, in the disk system, load the program and list it into the indirect file. Exit from BASIC and, when in the Kernel, CALL the ROM handler into position . BREAK and cold start ROM BASIC, presetting memory size so as not to wipe memory . Initialise the handler and type  $\langle \text{CTRL X} \rangle$ . The program should now be ready to run. Programs could be uploaded ready to store on disk by the same procedure.

These examples should suffice to show that a lot can be done with this very flexible system, and readers are urged to experiment. Use of memory in/out via the device handlers will now be considered. This part of the discussion pertains to the disk handlers only, but the function can easily be emulated by the ROM-based system as the control codes for the file are trapped on output, so printing the appropriate character will re-direct subsequent input or output as

required. In OS-65D, Device 5 is the memory input and output system. The Kernel command *'MEM nnnn,* mmmm'will direct any output to device 5 to start from mmmm, while input will start from *nnnn,* both locations being hexadecimal in form (from BASIC this would be *DISK!"MEM nnnn, mmmm"*). In OS-65U the memory input start pointer is at locations 11657, 11658 (\$2D89, \$2D8A) Lo/Hi byte ; the output pointer is similar and is located at 11661, 11662 (\$2D8D, \$2D8E). Once these pointers have been set up, variables may be printed to the memory block by PRINT#DV, data, or absorbed from it by INPUT#DV, variable where  $DV = 5$  for 65D and 4 for 65U. Once again, an example might make this clear.

4. As part of a suite of programs, it is desired to transfer the values of the variables N and A\$(1) between PROG 1 and PROG 2. We will assume that space has been allocated at the top of memory, starting at \$7000 for this purpose. Then, the end of PROG 1 could be:

1000 DISK!"MEM 7000, 7000": REM SETUP DEVICE 5 1010 PRINT#S, N 1020 FOR  $I = 1$  TO N: PRINT#5, A\$ (I): NEXT 1030 RUN" PROG 2"

Now, the start of PROG 2 could read as follows :

10 DISK!" MEM 7000, 7000"  $20$  INPUT#5, N 30 FOR  $I = 1$  TO N: INPUT#5, A\$ (I): NEXT

)

)

It should be obvious to readers that this will transfer the values required between the two programs. In this manner, programs can be split up into sections so that one is no longer limited by the amount of RAM on the system. This ability is one of the reasons why disk-based computers can be so much more powerful than cassette-based ones ever could be .

5. The next example is almost trivial but will serve to illustrate the concept of a command file. In this case, the computer uses commands in the immediate mode to change languages. The example to be discussed shows how to get BEXEC• to select the assembler. The unwary may think that a mere 'DISK!" ASM" would suffice, but unfortunately this is not so. Regretfully the havoc that such an attempt can cause may only 5how up when attempting to save your file to disk . If we assume that the menu procedure will call line 1000 when the assembler is to be selected , and that the memory is set up as for the above example, the following will generate a simple command file and subsequently execute it.

1000 DISK!" MEM 7000, 7000''

1010 PRINT#S, "EXIT": PRINT#S, "ASM": PRINT#S, "! 10 02, 02" 1020 DISK!" IO 10, 02": END

It should be clear by now that the indirect file handler is not difficult to use, and can be used to make the system do many interesting things. The following points may help if things go wrong. First, input via the  $\langle \rangle$  and  $\langle x \rangle$  function will only terminate if a \$SD (])is detected in the input stream. Thus, if the file has written beyond existing memory, this character may not be present. If this has happened, the monitor may be used to place this code in the last byte of real memory to attempt to salvage the situation. When merging programs, deleting lines or using other 'programming aids', it may not be necessary to limit BASICs memory as it is not using it. This makes the indirect file really easy to use -your risk! Obviously, memory pointers should only be changed at the beginning of a program, otherwise string data may well be lost or get muddled up with the indirect fiie data. Conflicting usage of memory or attempting to write beyond the limits of actual memory are the only likely sources of problems with this system . And, finally, remember that the disk PIA comes right after the end of the user RAM, for all those fortunate enough to have 48K machines. Writing to these is an easy accident, but can prove expensive (and how do you think I know, eh?)

It is difficult to decide on a good set of defaults for a given memory configuration, although if this is divided equally between the indirect file and the language few problems should occur. It is worth bearing in mind that the indirect file is in ASCII, includes carriage returns and line feeds, and is thus often a lot longer than it might appear at first sight.

,,..

# **The Modem: key to computer communication**  by Richard Elen

In the previous issue of the Newsletter, we saw how a Modem may be used to couple your computer to a telephone line, thus enabling it (and you!) to communicate with the outside world, via such media as the Computer Bulletin Board Systems (CBBS) which exist in a number of places. Although, of course, CBBS originated in the US, we are starting to see them spring up in Great Britain as well (see the article elsewhere in this Newsletter) .

But, like many computer-related subjects, we owe a great deal to work done in the United States, and in the field of computer communication, we need to pay special attention to the American standards for modems. These standards, referred to generally as 'the Bell standard' in the previous issue, fall into several main classes, of which the most important to us here are the Bell 103 and 113 standards. Generally speaking, the 103 and 113 types are used for communication up to 300 baud (600 maximum), while faster types (such as the Bell 202, utili sed for systems which require higher speeds, commonly 1200 baud), run at rates up to 9600 baud! The 113 type is a single-mode ('originate' or 'answer' - these terms will be described later) 103-type compatible version. Certain high-speed systems, using synchronous transmission, can operate at 2400 baud and above; the majority of systems, however, are asynchronous, like the 103 type which is of greatest interest to us here.

Of course, telephones were designed for voice transmission, and not for data transfer, so the primary purpose of a modem (MODulator-DEModulator) is to convert the digital signals which a computer can produce into analogue audio signals which can be transmitted down a 'phone line, and reconvert them into digital information at the other end. The bandwidth of a telephone line is only about 3kHz, so the signals produced must be capable of being transmitted satisfactorily within this band.

As noted in the previous article, there are a number of communications modes which are possible: Simplex, in which only one-way information passing is possible (as in receiving Teletext transmissions on TV); Half-duplex, where 2-way communication is possible, but with only one operator 'talking' at one time while the other is 'listening' (CB radio is an example of this); and Full-duplex, where both parties can transmit and receive at once (a normal telephone conversation is full-duplex). Generally, when computers operate in full-duplex mode down a telephone line, both machines use the same baud rate; however, two speeds are sometimes used to ircrease data transfer if the majority of traffic is in one direction. In this case, the lower speed (called the 'reverse channel') is generally used to transmit confirmations and error-checks. However, this mode does not concern us here. Additionally, the term 'Half-duplex' is often used to denote that outgoing data is printed directly at the sending terminal, while 'Full-duplex' refer s to a mode in which the distant computer 'echoes' the outputted characters without them being printed locally. This confirms reception by the distant

machine of the correct characters. An OSI serial system uses 'Full-duplex' in this sense between the terminal and the computer, and the terminal routine in the last Newsletter is capable of 'Full-' and 'Half-duplex ' modes in this sense. However, this use of the terms does not necessarily refer to the two-way capability of the transmission link in use at the time.

An important aspect of telephone data links is the level at which signals are sent and received. It is important that the signal level is not too high so as to introduce distortion, yet not too low for noise to cause errors. The actual level sent down the line should generally not exceed 0dBm (0.775VRMS or about 2V peak-topeak), and should not drop below about -12d8m (0.5V p-p). The best compromise is a level between  $-6$  and  $-9$ dBm (1V to 0.75V p-p). On reception, of course, the level may well have dropped considerably. On a local call full strength may be received, but very often it may be considerably less. Below -50dBm is generally too low for reasonable data transfer, and many modems refuse to deal with signals below about  $-40$ dBm  $(0.02V)$  p-p). Normal voice communication down a 'phone line would be well-nigh impossible at 40d8m or less.

The modem itself converts the digital data into audio tones , and the exact tones produced vary between the different types of modem . Bell 103 type modems are the most usual, and 300 baud is the most usual speed, higher rates being possible but more subject to error, as users of the standard OSI cassette interface will know well (the cassette interface also converts digital serial signals into tones) . The exact tones produced for a logical 'zero' and logical 'one' depend on which mode the modem is operating in. In 'originate' mode, the mode in which a system sending a call will be in, the tones are lower than they are in 'answer' mode, the mode into which the receiving modem will be placed . The Bell 113 modems only operate in one of these modes, a 113A modem operating in 'originate' mode, and a 1138 modem operating only in 'answer'. Apart from this, the 103 and 113 standards are compatible. For talking to a CBBS, the 'originate-only' type is sufficient (113A), and many surplus modems are of this type, most of them having come from terminal network-type systems where the terminal is required to 'call up' the central computer. Several hobbyist modems, however, are 'answer-only', , and these are of little use. A group of friends who wish to communicate with each other will obviously need full 'originate-answer' types df modems, or communication will oniv be possible in one direction, or not at all!

Table 1 shows the frequencies used by Bell 103/113 types.

!d

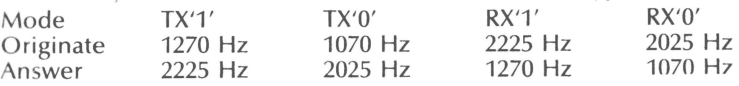

To operate successfully at 300 baud, the modem should be designed to cope with at least 400 baud: don't expect the unit to run too close to its operational limit! It should be noticed that the different frequencies used are quite close together: this means that the unit must be capable of switching frequencies quickly and accurately; it also limits the speed. For greater speed, the Bell 202 system is utilised, expanding the difference between '0' and '1' frequencies to 1kHz. This makes full duplex impractical, as there is insufficient bandwidth to carry two channels this far apart. On normal telephone lines, 1200 baud is practical with half-duplex on this system, higher rates being theoretically possible (up to 2000 baud). However, while the modem itself can handle this rate, the telephone lines generally cannot!

26

 $\sqrt{\phantom{a}}$ 

Other types of modems exist which can offer even higher speeds, but neither the 202 types nor the faster 201 (2400 baud), 208 (4800 baud) and 209 (9600 baud) systems concern us here, as they are not used by CBBS, and require complex changeover signalling to indicate when the system must change over from send to receive.

A standard Bell 103 modem utilises the normal RS232 pinout for interconnection, using the standard 25-pin 'D-type' connector. The pinout is given in Table 2. However, as always, readers should check the modem they acquire to ensure that it actually works like this.

**Table 2** standard pinout for RS232

- Pin 1: Chassis.
- Pin 2: Data to transmit.
- Pin 3: Data to be received.
- Pin 4: Request To Send (RTS). May be used for mode switching .
- Pin 5: Clear to Send (CTS).
- Pin 6: Data Set Ready (DSR). Always high when modem is on .
- Pin 7: Logic ground.
- Pin 8: Data Carrier Detect (DCD). Either always high, or high when link is established.
- Pin 20: Data Terminal Ready (DTR). May usually be ignored.
- Prn 21: Signal Quality Detect (SQD). Often not provided. If available, indicated that a bad line is present, and that errors may occur.
- Pin 22: Ring Indicator **(RI).** Generally not provided. If available, is used to switch modem into answer mode when a call is received.

All other pins are unconnected.

Modems are available from a number of sources, mainly American. In all cases, it is worth checking that the unit has the correct modes available, and is of the right type. Remember that the majority of CBBS use Bell 103 type modems at 300 baud. For this application, your unit should at least have 'originate' (Bell 113A) capability, if not both 'originate and 'answer'. Check the small print in advertisements, and avoid units which offer 'answer only' capability, as these will be difficult to use (for 'difficult' read 'impossible'). Check that the unit will operate at *at least* 300 baud. Unless you have some personal high-speed experiments you wish to carry out, avoid other than 103/113 type modems .

If you want to communicate with friends as well as with CBBS, you need a full 103 originate-answer unit. Dave Graham of Mutek informs us that he will shortly be marketing such a device at a very reasonable price (£50 or less), so it is hardly worth building your own. However, if construction takes your fancy, there are a number of modem chips available which will handle the tone conversion for you and will tack on to either the ACIA or direct on to the bus. Once again, check the facilities and modes available as well as the standards. If desired, it should be possible to 'double up' the cassette serial port with a modem system so that you can select which output you require. Do remember, however, if you build your own unit, that only PO-approved modems should be attached to UK phone lines: you may cause damage to the lines, and/or worse still, damage to your relationship with your local Telephone Manager. If in doubt, use acoustic coupling. Although this degrades the signal a little, it's safer that way. And at 300 baud, very little more can go wrong than can go wrong with your standard cassette interface.

### **Forum-80 computer bulletin board**  Frederick Brown

Forum-BO (the first in the UK) is a computerised bulletin board which is open for public use.

Messages and notices can be posted and retrieved over the telephone using a personal computer (or a mainframe if that's all you've got) and a modem.

The system is oriented to the needs and interests of computer hobbyists. Typical messages include: for sale, wanted, personal, hints, plus a library of programs for you to download to use on your own system.

#### **Computer bulletin boards**

 $\blacksquare$ 

:(1

One of the fastest-growing uses of microcomputers these days is for exchanging information between computers over the phone.

Private companies  $-$  for a fee  $-$  will let you access their computers to run programs, games and the like, or find a wealth of information, ranging from the latest stock-market prices to the latest news from the New York Times.

There is an alternative to such national enterprises, and one is up and running in Hull with another to start in the Midlands soon.

Computer bulletin boards - also known as electronic message systems supported by local computer groups, retailers and individual hobbyists are simple systems permitting the users to enter and retrieve messages or information.

There are several software packages available for running bulletin boards in the States. One of the most useful is Forum-80, written by Bill Abney who has organised a network of operators and standardised the sytems. The latest improvement to Forum-80 is the downloading of programs, both BASIC and machine-code, providing the caller has a suitable program for receiving downloads.

Although every bulletin board has its own personality, as you will find out, there is total standardisation of serial word length, parity, stop bits and baud rates. This means that you can program your RS232 port and communicate with nearly every bulletin board.

#### **What do you need?**

To access a bulletin-board system you need a personal computer or terminal with RS232 installed, a modem and a software program. The programs must organise the communication between the keyboard, CRT and the serial port.

This program can be written in BASIC, although it is far more efficient to write a machine-language program to do the job. The concept is simple, and you should be able to write a similar program for your system.

The idea is to constantly scan the serial port and the keyboard for an input from

 $\overline{\mathcal{A}}$ 

the outside world. If a byte is received by the serial port, then it is displayed on the CRT or printed.

Once you have written or purchased a terminal program, you are ready to call a bulletin board. With the serial port set up as described in the following table, pick up the telephone and call the nearest bulletin-board system. When the other end answers, you should hear a tone on the line.

baud $= 300$ word  $= 7$  $parity = even$ stop bit  $= 1$ 

Set your modem on 'originate' as described in its instruction manual. If all goes well, some sort of message will appear on your CRT or printer. If not, press your carriage-return key several times until the distant system responds.

The bulletin-board system may ask you some mysterious questions like DO YOU NEED LINEFEED? and DO YOU NEED NULLS? (o TO so). Answer N to the linefeed question .

If you are using a printer slower than 300 baud, answer the NULLS question with an appropriate number between 1 and 50. If the number you enter is too small, the first characters in each line will not print because the head of your printer is in the process of a carriage return while those characters are being sent.

By entering a large enough number to the NULLS question, you force the bulletin-board system to send null bytes (\$00) while your printer is executing a return.

#### **Using the bulletin board**

The bulletin board now prints a greeting and asks you your name. Use your given name; it's important. Many of the bulletin boards scan the name inputted and compare it to the TO field of messages in the system. The board indicates to the person signing on that there is a message for him awaiting retrieval. Signing on as KLEMCADIDDLEHOPPER defeats the whole purpose of bulletin-board systems. On ce you tell the system who you are, you can access all its various functions.

If after calling the system you get lost, press your RETURN key several times to get back to the FUNCTION mode. Then enter an H for Help!' This function explains how to use the system. If you are totally lost, enter a T to exit (while in the FUNCTION mode), and the bulletin-board system will disconnect.

Do not hang up on a bulletin-board system! Although the software is, in many cases, written to handle the user who just hangs up, hanging up could cause a system crash, putting it out of service for many other users.

#### **Conclusion**

I would like to thank Bill Abney for all the information and help in starting Forum-80 in the UK.

During the last few weeks all the Forum-80 bulletin boards have been updated and many new features have been added. If anybody is interested in running a Forum-80 bulletin board or would like more information on using a bulletin board, please contact me:

> Frederick Brown 421 Endike Lane Hull HU6 8AG tel (0482) 859169

The bulletin board is available on the above number on Tuesday and Thursday, 7.00pm to 10.00pm; Saturday and Sunday 12 noon to 10.00pm .

#### **HARDWARE UPDATE**

# **Extra** Keys **for the UK101**

We have already pointed out the fact that 'single-key' BASIC commands can be entered with CEGMON by use of the REPEAT key. This key allows access to a large number of 'higher bit set' graphics characters, some of which are interpreted as BASIC tokens by the interpreter. Unfortunately, The UK101 does not have a REPEAT key, so this function is normally unavailable to UK101 CEGMON users, even though the routines are there in the ROM.

In addition, the UK101 does not have an ESC key. On OSI systems, CEGMON uses the ESC key to copy characters into the new line under the Editor; in the UK101 version Control Q is used instead. However, some printers can be controlled with ESC sequences (ie ESC followed by another key), for example to switch the printer on and off-line.

Both these keys are quite easy to add. The normal position for them on the keyboard is with ESC to the left of the Q key, and REPEAT replacing the left-hand RESET key (the Superboard, for example, has only one RESET key, while the 101 uses two in series to prevent accidental reset). However, you may place them wherever is convenient. Having purchased suitable key switches and keytop, the

COLUMN ADDRESS

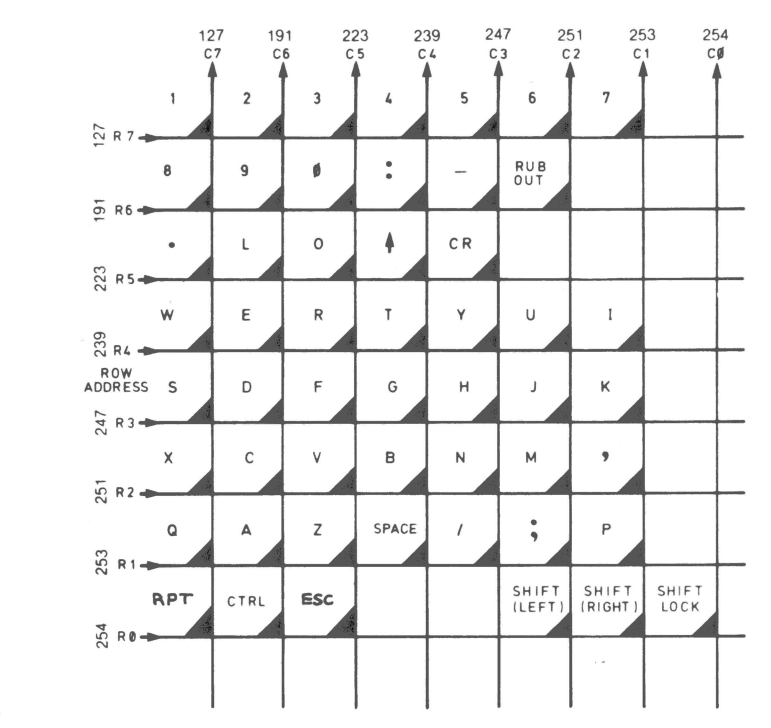

 $\sqrt{\lambda}$ 

REPEAT key is added by attaching one contact to the line which connects the O and W keys, and the other to the line which connects the two Shift keys together. The ESC key is added by connecting one contact to the line which connects  $V$  to F or Z, and the other to the line between the Shift keys as above. The diagram shows where these keys fit into the keyboard matrix.

UK 101 CEGMON users will know that the 'up arrow key becomes Linefeed, 'up arrow' being accessed by Shift-N, as on other machines. Rather than buying an 'LF' keytop, turning the 'up arrow' keytop upside down (producing 'down-arrow') does the job admirably!

# **BASIC Notes**

Many users, like myself, may have been frustrated by the lack, in OSI's BASICs, of the IF ... THEN ... ELSE construct which can help one to write more structured programs. An interesting way of synthesising this type of statement uses Boolean variables.

 $10 \text{ X} = (A > B)$ 

If the above statement is run, X will adopt a value of 0 if  $A \le B$ , and  $-1$  if  $A \ge B$ . Using this, an IF ... THEN ... ELSE construct is easily made up as follows:

 $10 \text{ X} = (A > B)$ : REM ....... Condition

20 ON X+2 GOTO 50, 30

30 REM ....... "ELSE" mode - condition failed

40 REM ....... "ELSE" mode - conditioned failed

50 REM ....... "THEN" mode  $-A$  was greater than B

GOSUBs could, of course be used instead of GOTOs. If the "ELSE" procedure is placed directly after the ON...GOTO statement, line 20 can become

20 ON X+2 GOTO50

with no problems as ON... GOTO will "fall through" under these conditions. Another advantage of using this method is that the conditional operations are not restricted to the remainder of a BASIC line, itself limited to 72 characters in length .

A similar system could be used to simulate other structured programming techniques such as the WHILE (condition) DO (procedure) or REPEAT (procedure) UNTIL (condition).

The difficulty in implementing these using FOR...NEXT loops is that a FOR... NEXT loop is always executed at least once. However, the following will never be executed if the condition is not met

#### 10  $X = (A > B)$

20 ON X+2 GOSUB 100, 120 : REM WHILE (A>B) DO (sub 100) 30 REM ... Condition failed, continue program

 $100:$ REM .. . (sub 100) BEGIN

 $110:$ PRINT "A>B"

 $120:$ RETURN: REM ... END

This illustrates the use of ON...GOSUB. Note that the fail condition also calls a subroutine, so it must be pointed at a RETURN instruction at the minimum (any handy one will do!). You may also note the technique used to indent BASIC lines.

**50Hz Superboard display** 

#### I.C. Harris

This circuit was originally lashed up on a breadboard, and when it was working properly I built it on to the prototype area of the computer. On looking at it again it looks as if it might be possible to omit the 74121 and achieve the same result. But at least as it is shown I can say that it gives a steady display of over 28 lines

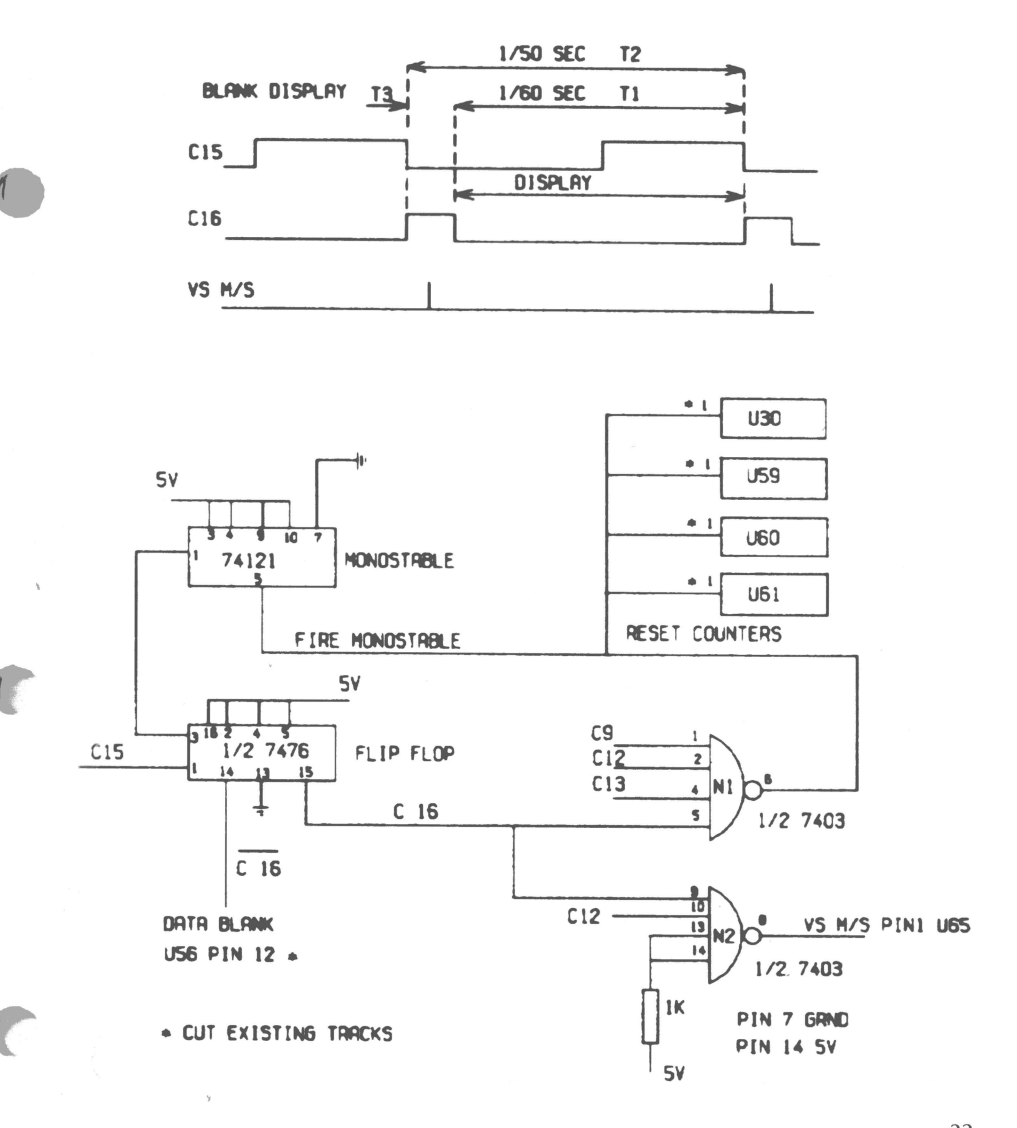

**--91F** 

without any circuit layout problems. Processor operation was not affected by resetting the counters.

Flip-flop divides C15 to "C16". N1 gives a reset pulse to counters U30, U59, U60, U61 and C16 after time T3, thereby extending VS to  $\frac{1}{5}$  second (actually  $\frac{1}{50.2}$ second). The display is blanked in T3. N2 gives a pulse to fire U65 (VS monostable) at a time such that the display is in the centre of the scan.

Some modifications to the Superboard are required. Isolation of pin 1 of the counters is not straightforward, and to cut the track to pin 12 of U56 I had to unsolder the chip. (This could possibly be omitted since the display in T3 would probably be in the TV overscan area.)

## **REVIEW**

)

## **Magnum EPROM board**

reviewed by J.M. Leach

Magnum Electronics, at 3 New Inns Lane, Rubery, Birmingham, have introduced a series of boards for the OSI Superboard/UK101 which plug into the 40-pin extension socket. Their range includes a 6-socket motherboard, an 8K RAM card, link selected from \$2000 to \$7FFF, and an 8K EPROM board, with the Extended Monitor on an EPROM thrown in as a package at a bargain price of £50.

We decided that this board would be a useful extra for the UK101, so after a telephone call to find out about the address decoding, we posted off a cheque. The board kit arrived by return of post (an almost unique occurrence!) and after a couple of hours with the soldering iron and the clear and explicit instructions I plugged in the board, connected by a generous two feet of 40-way ribbon cable, and found that it worked first time. So now we have the Extended Monitor permanently on tap, with a further 6K EPROM available for extra goodies, such as our auto line-number routine, the A Y-3-8910 music chip driver etc.

Magnum have made some changes to the Extended Monitor, which now starts at \$9800. The memory-change command (was  $\omega$ ) is now U, with / to increment and - to decrement memory, ie a one-finger key input. / also steps the disassembler, which is a bit of a nuisance when printing a list as the / appears at the end of each 13 lines. A <CONTROL-)> (linefeed on the UK101) would have been useful as an alternative. In the U mode ';' gives the ASCII equivalent of the current byte. Otherwise the commands are the same as the original version, apart from J and @. The J command gets ready for a return to BASIC, followed by a warmstart, while  $@$  go es direct to the resident machine-code monitor at 0000. The  $\leq$ RUBOUT $\geq$  key deletes the characters on the screen, but does not appear to affect the input buffer. If a mistake is made it is wise to abort with a  $\langle CR \rangle$  and start again!

It is really helpful to have this facility permanently available, and not sitting right in the middle of the UK101's 8K memory. Now, on with a new EPROM with all the useful routines that are too tedious to load up each time.

# **Save your Keyboard with a Cheap Joystick**

John Partridge

. I have found that the Two-Axis Joystick sold by Maplin (HQS0E at £2.95) is suitable for connecting to the keyboards of C1's and C2's for games playing.

Although the joystick uses two potentiometers, these are short travel, and have a low enough resistance at both ends to act as switches.

I use the RO line of the keyboard connected to the wiper of the pots, and the other pot terminals connected to C1 to C4. A fire button connected from RO to CS completes the arrangement.

The position of the joystick can be found with a PEEK (57100), which will return 3, 5, 9, or 17 with 33 from the fire button.

A suitable case is the R.S. Components 508-914, which has enough internal depth to take the joystick, but it is a convenient size for holding in the hand.

# **EPROM MEMORY BOARD AND PROGRAMMER**

As advertised in the last but one issue of OSI User Group Newsletter, the MCS/A2 EPROM Memory Board and Programmer is available now in kit form from M.C.S. Electronics, 9 Willowfields, Hilton, Derbys. DE6 SGU.

This kit offers you a High quality, fully buffered memory board with  $8 \times 24$  pin EPROM sockets, user defined addressing and also an EPROM PROGRAMMER for 2K, 4K, 8K and 16K single supply rail EPROMs, all on one PCB. Kit has been designed to plug directly into your Superboard or Compukit UK 101 via 40 way ribbon cable.

Kit comprises PCB sockets and all components including programmer power supply, control software on tape and comprehensive manual. Price, excluding ' EPROMs, £59.95p.

Optional extras are as follows:-  $12''$  40 way ribbon cable (with plugs) £4.95p, Textool ZIF socket £6.90p, 16 pin DIL switch (to select EPROM type) £2.00p. Don't forget we also supply Exmon in EPROM £6.50, and Assembler in 3 EPROMs  $£20.00p$ . Please include your original tapes with order. There is no VAT to pay.

..

 $\mathcal{F}$ 

# **UK101-SUPERBOARD EXPANSION**

# **A full range of integrated enhancements now available**

#### **ROMDOS**

ROMDOS has been commissioned and written specifically for the PREMIER UK101/OHIO Disk System. It is principally aimed at the user with a small capacity RAM machine, but is also extremely useful tor the larger RAM machine user since it allows BASIC programs to run with disk with little or no alteration. ROMDOS links the standard BASIC-in-ROM with a disk controller program so no RAM memory is used for the BASIC interpreter and under 4K for ROMDOS, giving an 8K saving in memory over the normal OS-65D system . The BASIC-in-ROM continues to work at its normal high speed and is enhanced by a wide range of disk commands . The system is compatible with all standard Premier EPROM upgrades such as BASIC 4, BASIC 5, and TOOLKIT 2. ROMDOS comes as a two disk set with complete documentation. PRICE £17.95

#### **FLOPPY DISK CARD**

UK101/OHIO. The Premier F.D.C features:- Integral Data Separator or link-selectable for on-drive separator if required. Supports  $4 \times$  single-sided 5.25 or 8in drives or  $2 \times$  double-sided 5.25 or 8in drives. 1 or 2MHz operation (DOS permitting). Interrupt linkable if required. Padding for future options. Shugart Bus as supplied; linkable to other Bus requirements providing signal compatibility is maintained. OSI system compatible (software and hardware). Drives available early March. Delivery - March.

**SPECIAL OFFERS** 

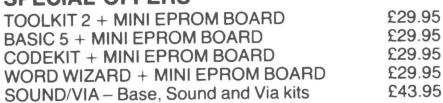

#### **CEGMON**

CEGMON is Premier's standard monitor for the UK101/ OHIO range . Expansion to disk **becomes a** reality once CEGMON is installed

• DISK BOOTSTRAP !

- \* full BASIC editor: delete, copy, concatenate. Auto repeat on all functions .
- powerful, sophisticated screen management system. • user-defined windows , non-scrolling **areas**
- machine code monitor, tabular display, memory move, M/C SAVE
- keyboard gives true rubout, typewriter response
- BASIC & Assembler vectors in RAM
- comprehensive manual includes entry points
- Extensive software available • PRICE £25.87 State machine when ordering

**SCREEN ENHANCEMENT KIT**  This kit offers 20 software selectable screen formats tor the UK101/OHIO, including a true  $32 \times 64$  format. It plugs directly into the main board (OHIOs need sockets inserting) and provides almost every **available** screen format for ultimate software compatiblity. PRICES KIT £55.95 BUILT £69.95. (+ £2.00 P&P). Fitting sevice available.

#### SOUND/V.I.A BOARD

The TES II VIA/SOUND kit gives you up to 56 Input/ Output lines and programmable sound generation. In order to allow total flexibility, we are offering the kit in low-cost packs. The Base Kit consists of **PCB,** connector, address decoding and buffering, plus IC sockets. The Sound Pack consists of AY-3-8910 sound chip, amplifier and components. The VIA Pack consists of VIA and support.

BASE KIT £24.95 SOUND £11.95 VIA £9.95

#### **BASICS for UK101 and OHIO**

adds 17 new BASIC words to your interpreter which can be used in program lines and gives machine-code response speed. HLIN, VLIN, SCR, BLK, SET and TEST allow high speed generation and manipulation of graphics. PRINTUSING , PRINTAT, INAT allow total control of screen inpuVoutput. GET (key), RD (Read DATA), GS and GT (GOSUB and GOTO a variable). GO and GO\$ (GOTO a machine code routine), allow total program flexibility . WI and CWI allows CEGMON screen manipulation. BASIC 5 is available for CEGMON MON02 and SYNMON/MON01 only. State precisely your computer and monitor when ordering . Comes complete with comprehensive manual.

Available on DISK or in EPROM (9000hex) £19.95

**BASIC 4** cassette file handling system

- This new EPROM for the UK101/OHIO provides a comprehensive file-handling system, capable of working at up to 4800 baud.
- named programs to cassette
- verify tape contents facility
- reliable high speed SAVE/LOAD
- selectable auto/run of loaded BASIC program
- superb crash recovery command (OLD)
- original SAVE/LOAD commands unaltered
- reduces LOAD/SAVE times by up to 40%
- seven new SAVE/LOAD commands
- non-destructive memory test

initialises BASIC 5 automatically it resident BASIC 4 is a plug-in replacement tor your existing BASIC 4 ROM. Not suitable for MON01 or Synmon monitors . PRICE £11.95

#### **TOOLKIT 2** for UK101/OHIO

The most powerful TOOLKIT on the market, TOOLKIT 2 gives the following facilities in only ONE EPROM. REPL exceptionally powerful Global Search and Replace of BASIC listings . DUPL copy a line into a new line. LIST/ controlled listing of program. FIND anything in a BASIC listing. RENUM renumber from any start in any increment - full error messages, totally reliable. AUTO any start, any increment. DELETE high speed block line delete VIEW cassette dump verification . TRACE superb trace feature - screen transparent. MC enter the monitor quickly! TOOLKIT 2 also lists on error and cures the warm start 'OM ERROR' bug. Available in EPROM only (80000hex), for CEGMON . MON01 & 2, and SYNMON monitors (DISK soon).

PRICE £19.95. State machine & monitor.

#### **INVADERS**

Quite simply the best machine code game ever written for the UK101/OHIO. PREMIER have succeeded where others have tailed. Our INVADERS is faster than any version we have yet seen, including Arcade machines. INVADERS has all the features you expect, plus superb graphics and two-player option . AVAILABLE for CIE and UK10t . PRICE £7.95.

Also now available for the  $32\times48$  CEGMON based UK101 (with new BASIC 1) is KAMIKAZE INVADERS - a new slant on this popular game . £5.95.

**POSTAGE & PACKING** Software 70p per order, EPROMS/DISKS 90p per order, HARDWARE £1.50 per item. Maximum £3.00. **ALL PRICES INCLUDE V.A.T.** 

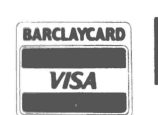

**RINGLAYCARD Premier Publications Exercise 2018 Contract Publications** 

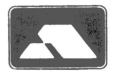

-.

.,..

# **BACK PAGE PROGRAM**

10 REM: 'Midnight Hacker' by S A Smith, 1981 100 VI=53248+37+64:CU=53608:T\$(1)="?SN ERROR" 110 T\$(2)="?OM ERROR": T\$(3)="NO CHANCE!" 120 PRINTCHR\$(26)"To the Midnight Hackers !" 130 FOR L=1 TO 14 140: FOR C=1 TO 18 150 : READ N : IF N=0 THEN N=32 160 : IF N=1 THEN N=187 170: POKE VI+L\*64+C.N 180 : NEXT C 190 NEXT L : POKE CU, 95 200 FOR TEXT=1 TO 3 210: T\$="RUN":GOSUB 280:FORDE=1 TO 2000:NEXT 220: T\$=T\$(TEXT):GOSUB 280 230: T\$="OK":GOSUB280;FOR DE=1 TO 1000;NEXT 240: CH=161;GOSUB 360;CH=32;GOSUB 360 250: FOR L=53419 TO 53426:POKE L.148:NEXT 260 NEXT TEXT 270 GOTO 200 280 FOR CH=1 TO LEN(T\$) 290: POKE CU+CH-1,ASC(MID\$(T\$,CH,1)) 300 NEXT CH 310 FOR C=0 TO 9 320: A=PEEK(CU+C-64);POKE CU+C-128,A 330: A=PEEK(CU+C) :POKE CU+C-64, A 340 : POKE CU+C,32 350 NEXT C : POKE CU, 95 : RETURN 360 FOR R=0 TO 5 370 : FOR O=0 TO 1 STEP 0.2 380: POKE 53614-R\*64-R\*O.CH 390: POKE 53615-R\*64+R\*O.CH 400 : NEXT O 410 NEXT R : RETURN 420 DATA, 221, 148, 148, 148, 148, 148, 148, 148 430 DATA 148,148,148,148,217,148,148,222,, 440 DATA 140,,,,,,,,,,,149,173,,139,,,140,, 450 DATA 
<sub>11111111</sub>149,173,,139,,,140,,,,,,, 460 DATA ,,,149,173,,139,,,140,,,,,221,195 470 DATA 135,135,197,222,,149,173,,139,,,140 480 DATA , , , , 202, , , , , 199, , 149, , , 139, , , 140, , , 490 DATA 224,136,,,,,143,225,149,227,228,139 500 DATA ,,220,148,158,148,148,200,,,,,201 510 DATA 148,215,158,148,223,,210,135,135 520 DATA 135,135,135,1,1,1,1,1,1,1,135,135,135 530 DATA 135,135,207,209,128,128,176,161,1,1 540 DATA 1, 1, 1, 1, 1, 1, 161, 178, 128, 128, 208, 136 570 DATA 154,208,209,128,128,1,185,1,1,1,1,1,1 580 DATA 1, 1, 1, 1, 186, 1, 128, 128, 208, ... , 1, 185, 1 590 DATA  $1,1,1,1,1,1,1,186,1,$ OК